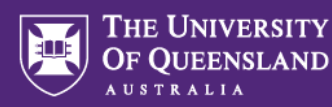

# UQ student verified enrolment into EMPLOY101x

**EMPLOY101x** is hosted on the edX platform. By using the link below, you'll be brought to the enrolment page of the course where your enrolment will automatically have the UQ learner discount code applied. This code provides you a 100% discount off a verified enrolment status upgrade. **Verified enrolment** will provide you:

- Full access to the course materials
- Full access to all graded assessment
- Access to the course past the course end date, and
- A *Verified Certificate* upon successful completion of 70% of the course graded assessment.

If you'd like to know more about verified certificates, [click here.](https://www.edx.org/verified-certificate)

#### **1. EMPLOY101x verified enrolment**

- Use the link [EMPLOY101x](https://auth.uq.edu.au/idp/module.php/core/loginuserpass.php?AuthState=_7f79199ea664dad0e8f4890094af65902bd44b7187%3Ahttps%3A%2F%2Fauth.uq.edu.au%2Fidp%2Fsaml2%2Fidp%2FSSOService.php%3Fspentityid%3Dhttps%253A%252F%252Fcourses.edx.org%252Fsaml%26RelayState%3Duqx%26cookieTime%3D1678859182) to access free verified enrolment for **UQ students and staff only**.
- Authenticate as per usual UQ login
- Click on the black 'Continue' button

## **Confirm your course**

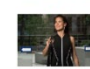

**Unlocking Your Employability** 

The University of Queensland Starts February 07, 2023 | Self-Paced Learn how to effectively develop and communicate your employability, preparing you to navigate an unpredictable future, View Course Details

#### **Verified Certificate** Price: \$99 Earn a yerified certificate!

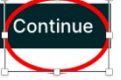

You will be directed to the page to the right.

If the total is not A**\$0.00** add the coupon code **SE62TDD5HELFAVI7** in the coupon box and click apply.

## Please **do not pay for this course**.

Contact [uqx@uq.edu.au](mailto:uqx@uq.edu.au) if you are seeing a different total amount. Please include a screenshot with your email.

• Click on 'Place Order'.

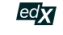

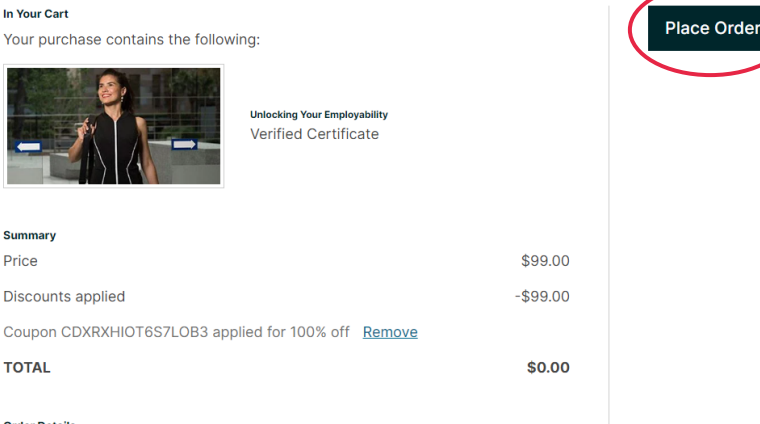

**Order Details** 

After you complete your order you will be automatically enrolled in the verified track of the course.

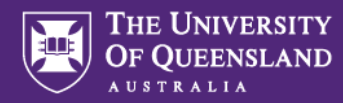

**View Course** 

• Once your order has been placed you can click on your username to see your dashboard.

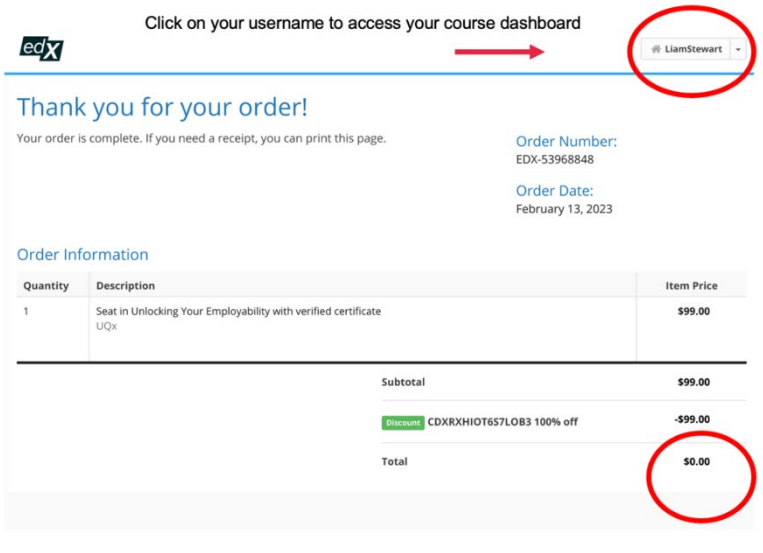

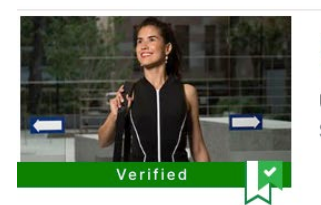

# **Unlocking Your Employability**

UQx - Employ101x Started - Feb 13, 2023

## **2. Navigating EMPLOY101x**

- Click on View Course from your dashboard.
- Click on 'Course' tab in the top right hand corner. You should see a welcome message and then a list of modules.
- Familiarise yourself with how to navigate through the course by working through the pre-module 'Welcome to the Course'
- Work through each module by clicking 'next' either on the ribbon above the text or the 'next' tab at the bottom of each page.
- To navigate to other modules and sections of the course click on the 'Course' tab and find the module or section in the main course menu.
- If you have any questions regarding the content of the course please raise these in the discussion forms. If you encounter technical issues please send a message to the [edX Help Centre.](https://support.edx.org/hc/en-us)

If you have any questions about access to the course, enrolling in the verified track or with downloading evidence of completion please contac[t EMPLOY@uq.edu.au](mailto:EMPLOY@uq.edu.au)